[镜像](https://zhiliao.h3c.com/questions/catesDis/148) H3C[模拟器](https://zhiliao.h3c.com/questions/catesDis/943) **[韦家宁](https://zhiliao.h3c.com/User/other/45926)** 2020-02-17 发表

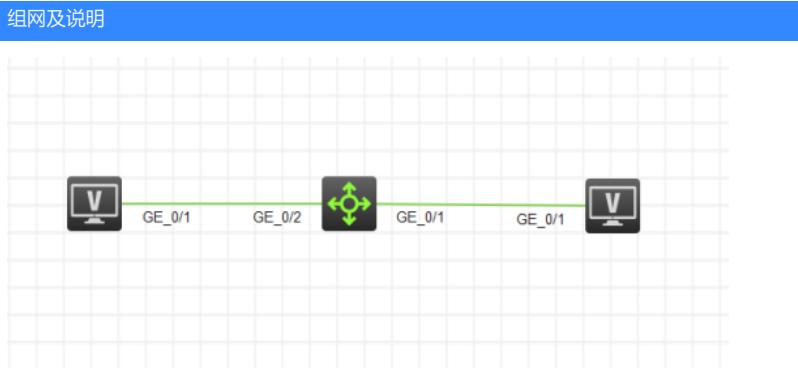

组网说明:

本案例采用H3C HCL模拟器来模拟流镜像配置。将GI 1/0/2端口的流量镜像到GI 1/0/1端口。

## 配置步骤

- 1、创建ACL
- 2、创建QOS流,绑定ACL
- 3、创建QOS行为,指定监控端口
- 4、创建QOS策略,将流和行为绑定在一起
- 5、将QOS策略应用到需要镜像的端口,指定镜像的出入方向

## 配置关键点

## <H3C>sys

System View: return to User View with Ctrl+Z. [H3C]sysname SW1

## #创建ACL

[SW1]acl basic 2000 [SW1-acl-ipv4-basic-2000]rule 0 permit source any [SW1-acl-ipv4-basic-2000]quit [SW1]

#创建QOS流,绑定ACL [SW1]traffic classifier 1 [SW1-classifier-1]if-match acl 2000 [SW1-classifier-1]quit

#创建QOS行为,指定流镜像目的端口 [SW1]traffic behavior 1 [SW1-behavior-1]mirror-to interface GigabitEthernet 1/0/1 [SW1-behavior-1]quit

#创建QOS策略, 绑定QOS流和行为 [SW1]qos policy 1 [SW1-qospolicy-1]classifier 1 behavior 1 [SW1-qospolicy-1]quit

#将QOS策略下发到端口,该端口将为镜像口 [SW1]int gi 1/0/2 [SW1-GigabitEthernet1/0/2]qos apply policy 1 outbound [SW1-GigabitEthernet1/0/2]quit